# **COMUNE DI PAVIA**

## **SERVIZI SCOLASTICI**

## ISTRUZIONI PER REGISTRAZIONE ED USO DI *PLANET SCHOOL*

*link* di accesso al portale

<https://www.planetschool.it/pspavia>

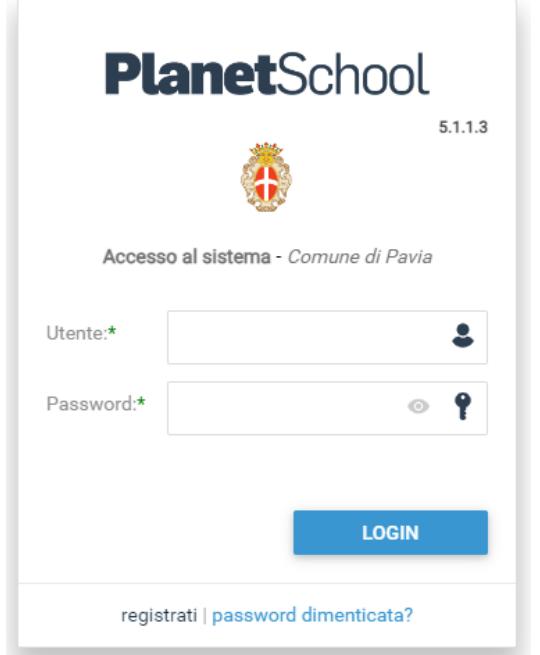

## cliccare su "**registrati**" ed inserire i dati chiesti

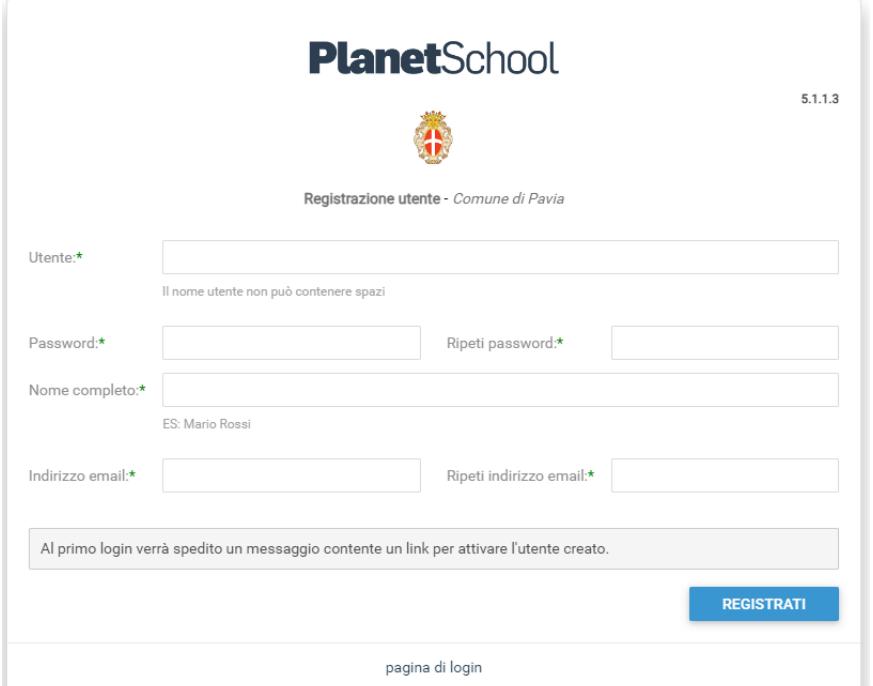

**N.B.** 

### **Conservare i dati usati per la registrazione, necessari per i successivi utilizzi**

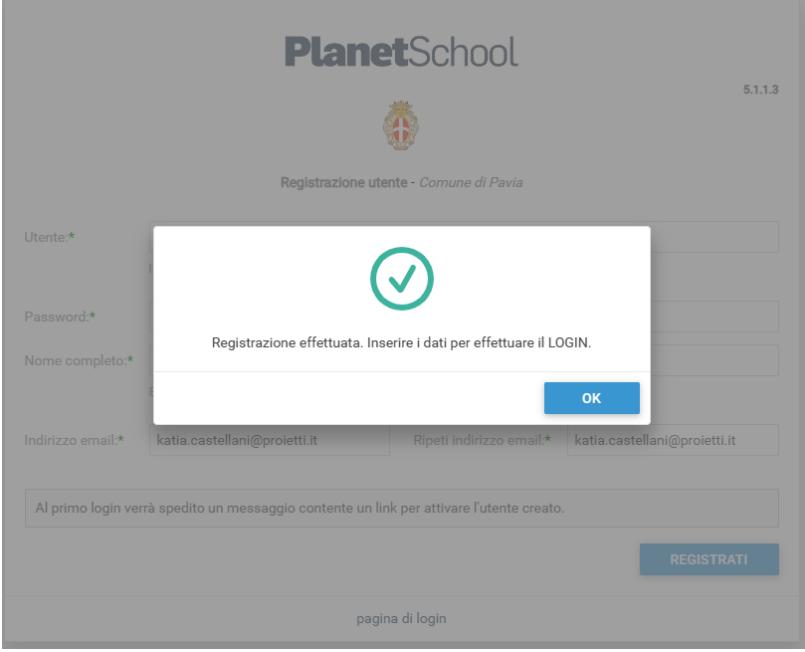

Dopo il primo *login* verrà inviata in automatico una *e-mail* (all'indirizzo da Voi inserito nel passaggio precedente) per la conferma della registrazione

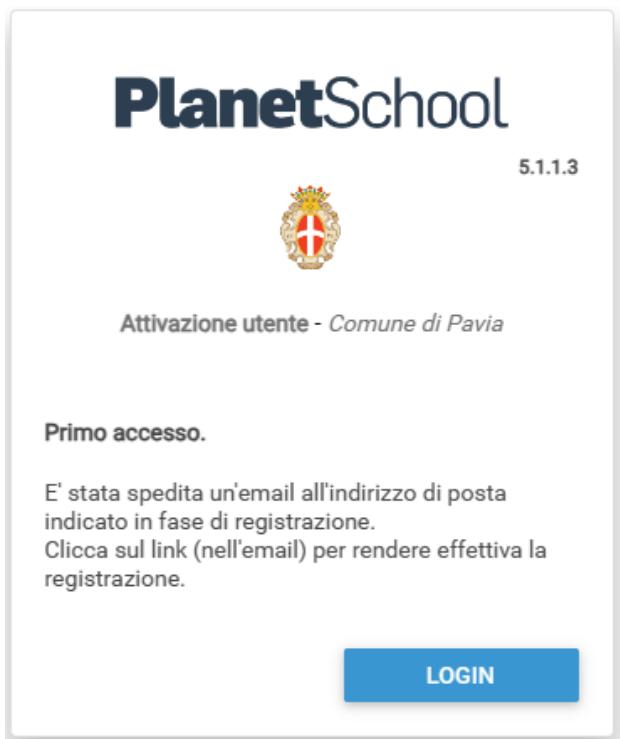

#### cliccare sul *link* ricevuto automaticamente per *e-mail*

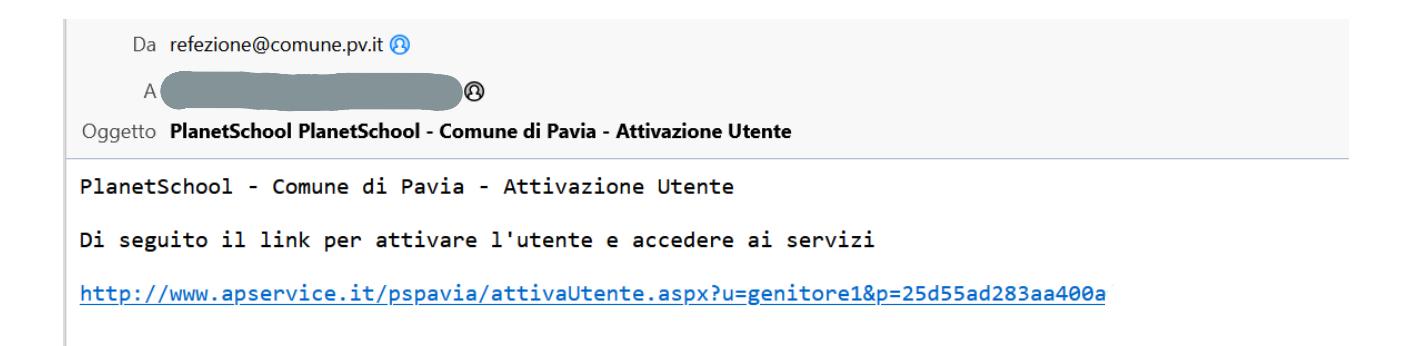

Appare questa videata

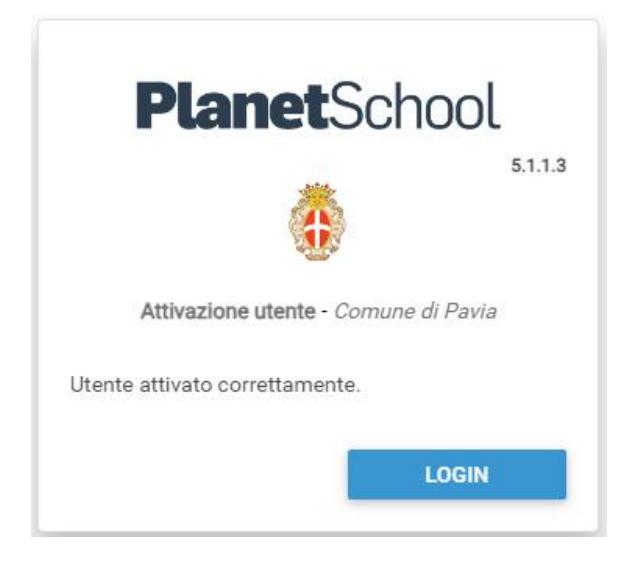

Cliccare sul pulsante "**LOGIN**" ed inserire nome utente e *password* ed accederete al *Planet School*

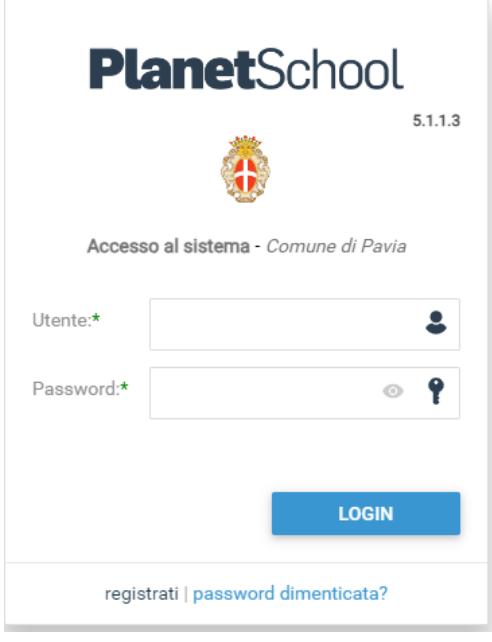

## **Per chi dimentica la** *password*

cliccare su "*password* **dimenticata?**" che trovate a fondo pagina della prima videata del sito

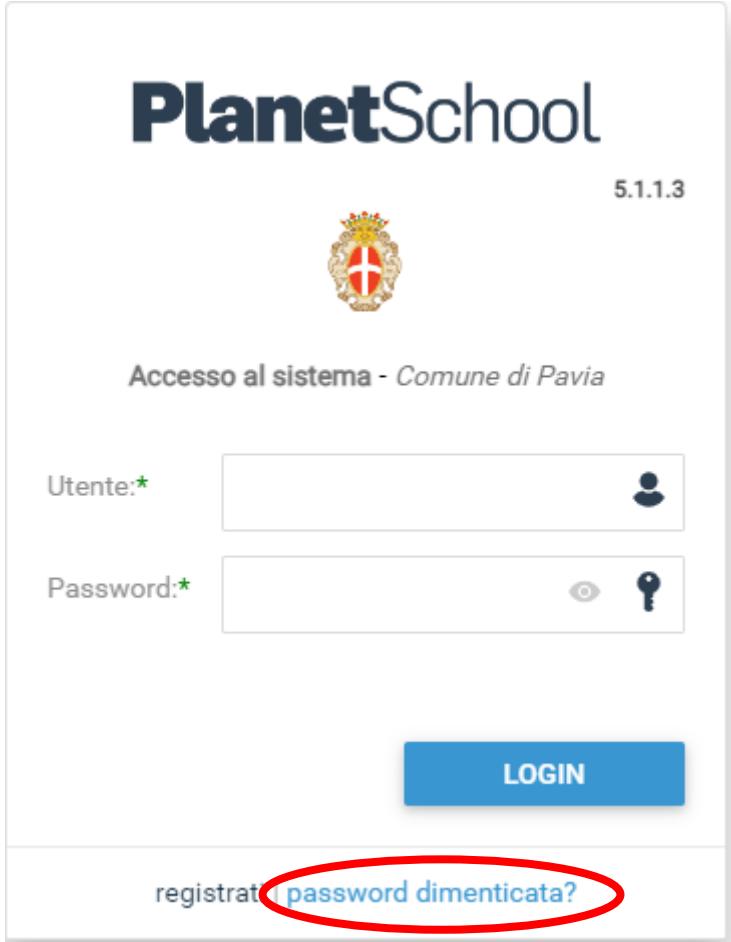

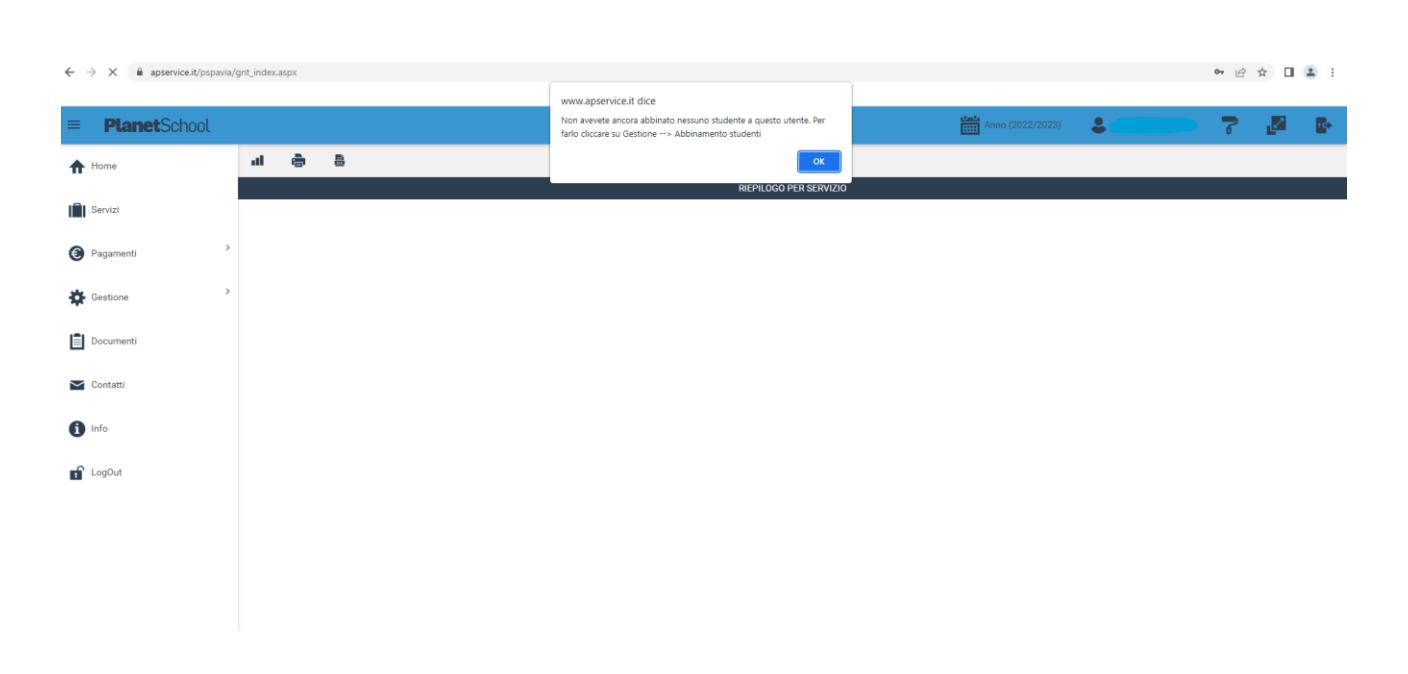

### Una volta effettuato il *login* è necessario abbinare lo studente al vostro profilo

Aprite il menù "**Gestione**" e cliccate su "**Abbinamento studenti**" come qui sotto riportato

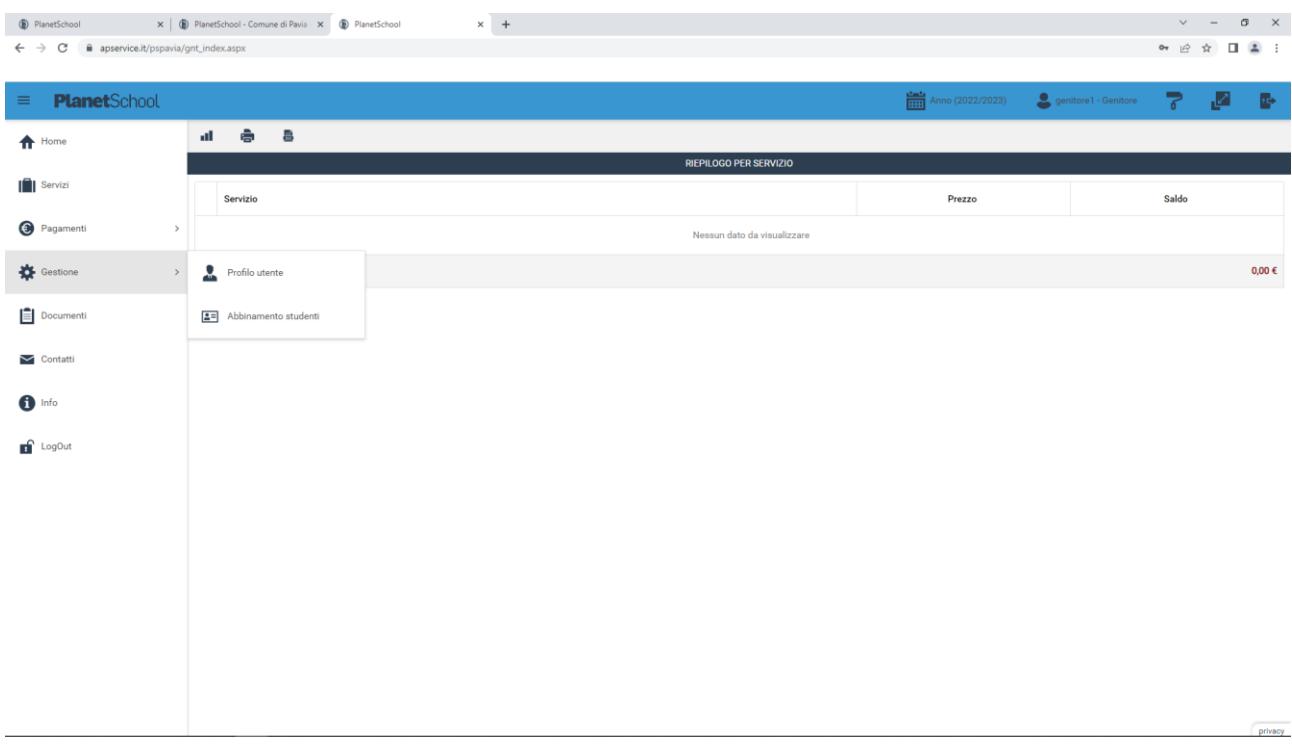

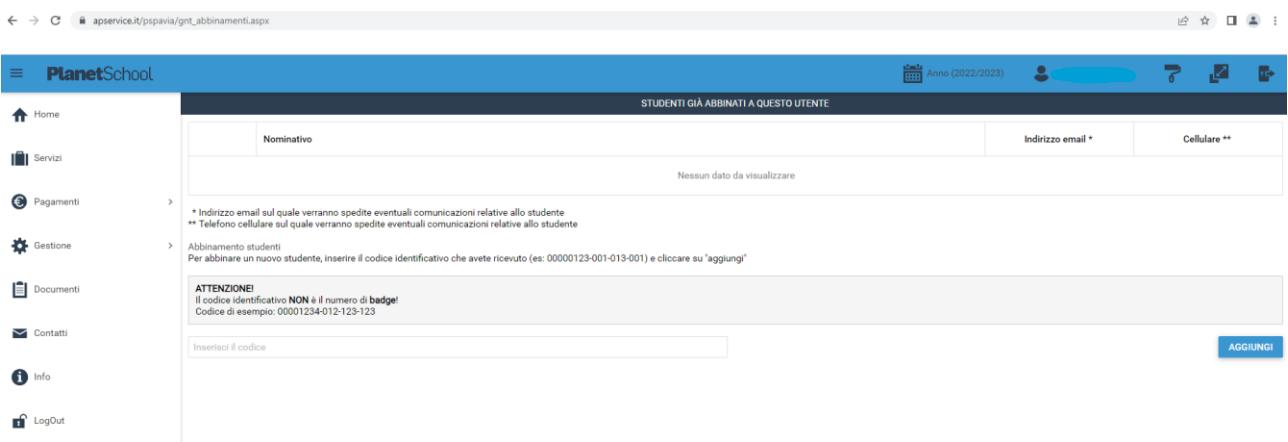

Se non avete il codice identificativo (univoco per ogni alunno), contattate il servizio refezione

### **[refezione@comune.pv.it](mailto:refezione@comune.pv.it)**

inviando una *e-mail* con il vostro cognome e nome, cognome e nome dell'alunno, scuola e classe di appartenenza.

Sarete contattati al più presto.

### **N.B.**

Per le **CEDOLE LIBRARIE** scrivere a [ufficioscuolaobbligo@comune.pv.it](mailto:ufficioscuolaobbligo@comune.pv.it) indicando OBBLIGATORIAMENTE cognome, nome, codice fiscale, classe e scuola dello studente, fornendo anche un recapito telefonico.

L'oggetto della *e-mail* deve essere "**Codice lungo per cedole libri**"

Grazie per la collaborazione.